# Problembehandlung bei Agent-Anmeldeproblemen

# Inhalt

**Einleitung** 

**Voraussetzungen** 

**Anforderungen** 

Verwendete Komponenten

Problem: UCCX-CAD-Anmeldefehler mit der Meldung "Anmeldung aufgrund eines Konfigurationsfehlers bei Ihrem Telefon, JTAPI oder Unified CM fehlgeschlagen."

Problem: UCCX Finesse-Anmeldefehler mit der Meldung "Das Gerät, das dieser Durchwahl oder Wählnummer zugeordnet ist, ist ungültig.

Problem: UCCX Finesse-Anmeldefehler mit der Meldung "Gerät nicht zugänglich. Wenden Sie sich an Ihren Systemadministrator."

Lösung

Zugehörige Informationen

## **Einleitung**

In diesem Dokument wird beschrieben, wie Sie Fehler bei der Agent-Anmeldung auf Unified Contact Center Express (UCCX) mit Cisco Agent Desktop (CAD) oder Finesse beheben.

### Voraussetzungen

#### Anforderungen

Cisco empfiehlt, dass Sie über Kenntnisse in folgenden Bereichen verfügen:

- Cisco Unified Contact Center Express (UCCX)
- Cisco Agent Desktop (CAD) oder Cisco Finesse

#### Verwendete Komponenten

Dieses Dokument ist nicht auf bestimmte Software- und Hardware-Versionen beschränkt.

Die Informationen in diesem Dokument beziehen sich auf Geräte in einer speziell eingerichteten Testumgebung. Alle Geräte, die in diesem Dokument benutzt wurden, begannen mit einer gelöschten (Nichterfüllungs) Konfiguration. Wenn Ihr Netzwerk in Betrieb ist, stellen Sie sicher, dass Sie die möglichen Auswirkungen aller Befehle kennen.

Problem: UCCX-CAD-Anmeldefehler mit der Meldung "Anmeldung aufgrund eines Konfigurationsfehlers bei Ihrem Telefon, JTAPI oder Unified CM fehlgeschlagen."

Siehe Lösung.

Problem: UCCX Finesse-Anmeldefehler mit der Meldung "Das Gerät, das dieser Durchwahl oder Wählnummer zugeordnet ist, ist ungültig."

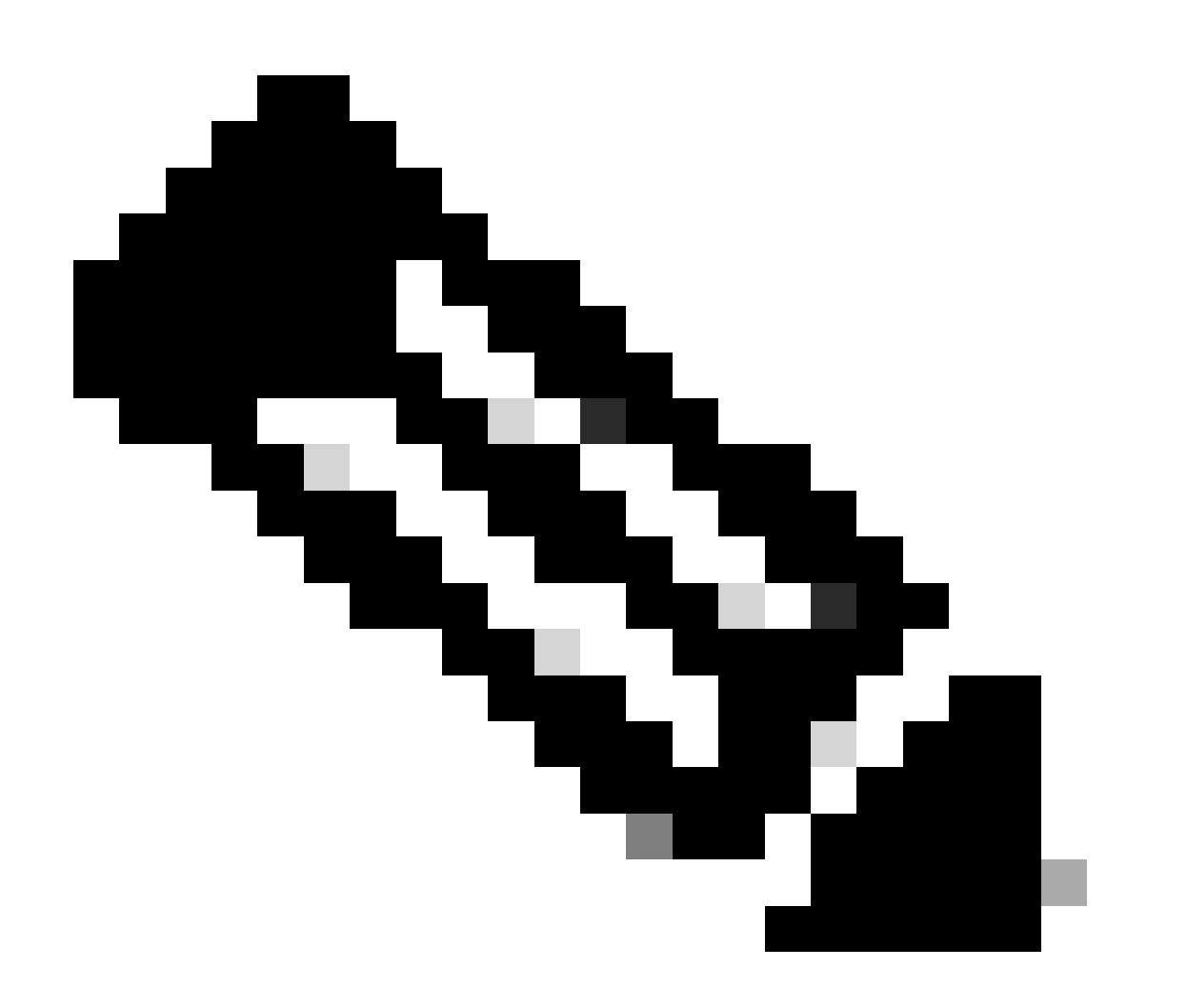

Hinweis: Diese Meldung bezieht sich auf Finesse 11.5 und frühere Versionen.

Siehe Lösung.

Problem: UCCX Finesse-Anmeldefehler mit der Meldung "Gerät nicht zugänglich. Wenden Sie sich an Ihren

## Systemadministrator."

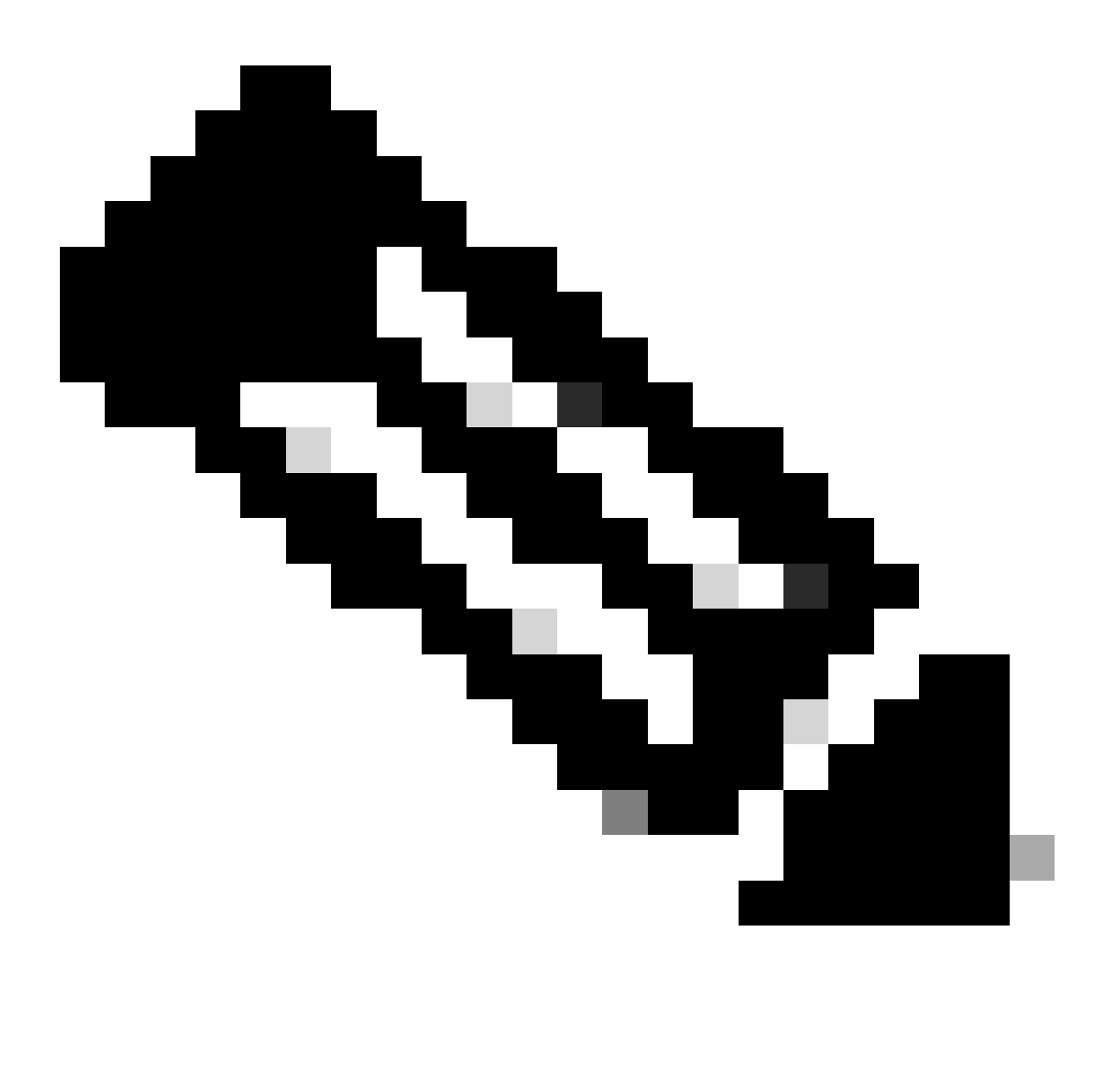

Hinweis: Diese Meldung bezieht sich auf Finesse 11.6.

Siehe Lösung.

### Lösung

Schritt 1: Stellen Sie sicher, dass die IP Contact Center (IPCC)-Durchwahl eindeutig ist. Die Java Telefony Application Programming Interface (JTAPI)-Komponente von UCCX unterstützt keine gemeinsam genutzten Leitungen. Melden Sie sich bei Cisco Unified Communications Manager (CUCM) an, und überprüfen Sie die IPCC-Verzeichnisnummer (DN) unter Call Routing -> Route Plan Report (Anrufweiterleitung -> Routenplanbericht).

Wenn Sie über eine auf mehreren Geräten freigegebene IPCC-Durchwahl verfügen und nur eine dieser Durchwahlen dem Benutzer des Ressourcen-Manager-Kontakt-Managers (RMCM)

zugeordnet ist, treten bei der Agent-Anmeldung zwar keine Probleme auf. Wenn dem RMCM-Benutzer mehrere Geräte zugeordnet sind, kann es zu Anmeldeproblemen kommen, und Sie müssen dieses Verfahren durchführen, um das Problem zu beheben.

- Entfernen Sie das freigegebene Gerät vom RMCM-Benutzer.
- Entfernen Sie die Instanz der gemeinsam genutzten Leitung vom anderen Gerät.
- Wenn weiterhin Probleme auftreten, entfernen Sie das eigentliche Agententelefon vom RMCM-Benutzer, setzen Sie das Telefon zurück, und fügen Sie das Gerät wieder dem RMCM-Benutzer hinzu.
- Wenn das Problem weiterhin besteht, starten Sie die Cisco Unified Contact Center Express (CCX) Engine in einem Wartungsfenster neu.

Hinweis: Der RMCM-Benutzer wird im Rahmen des UCCX-Nachinstallationsprozesses mit CUCM erstellt. UCCX erstellt diesen Benutzer automatisch auf CUCM, und alle Agent-Telefone werden diesem Benutzer manuell über CUCM zugeordnet. Aktualisierungen oder Änderungen an diesem Benutzer vom CUCM werden nicht unterstützt und können zu Problemen mit dem Cisco Unified CCX Engine-Service führen.

Schritt 2: Stellen Sie sicher, dass es nur eine Leitungsinstanz für die IPCC-Erweiterung gibt. Die IPCC-Durchwahl darf nicht Teil einer Leitungsgruppe sein oder gemeinsam genutzt werden.

Hinweis: Aus CUCM-Sicht bedeutet die Definition einer gemeinsam genutzten Leitung, dass eine Leitung mit derselben DN in verschiedenen Partitionen vorhanden sein kann. Die Einschränkungen für UCCX Agent Extension sind strikt, wenn die IPCC-Erweiterung für verschiedene Partitionen nicht zulässig ist. Die Einschränkung resultiert aus der JTAPI-Komponente von UCCX und kann bei der gemeinsamen Nutzung der Durchwahl zu vorübergehenden Problemen bei der Agentenanmeldung führen.

Schritt 3: Überprüfen, ob Agenten physische Telefone oder Extension Mobility (EM) verwenden, um sich bei CAD oder Finesse anzumelden Wenn Sie EM verwenden, stellen Sie sicher, dass die IPCC-Durchwahl dem EM-Benutzergeräteprofil (UDP) und nicht dem physischen Telefon zugeordnet ist. Das EM-Profil muss mit dem RMCM-Benutzer verknüpft werden.

Schritt 4: Vergewissern Sie sich, dass das Telefon oder das UDP die Common Device Configuration (CDC) enthält, die nur auf IPV4 festgelegt ist. Wenn nicht, erstellen Sie eine neue CDC-Konfiguration für UCCX-Agenten nur mit IPV4, und ordnen Sie diese den Agent-Telefonen zu. Gehen Sie zu Gerät -> Geräteeinstellungen -> Allgemeine Gerätekonfiguration. Klicken Sie auf Neu hinzufügen.

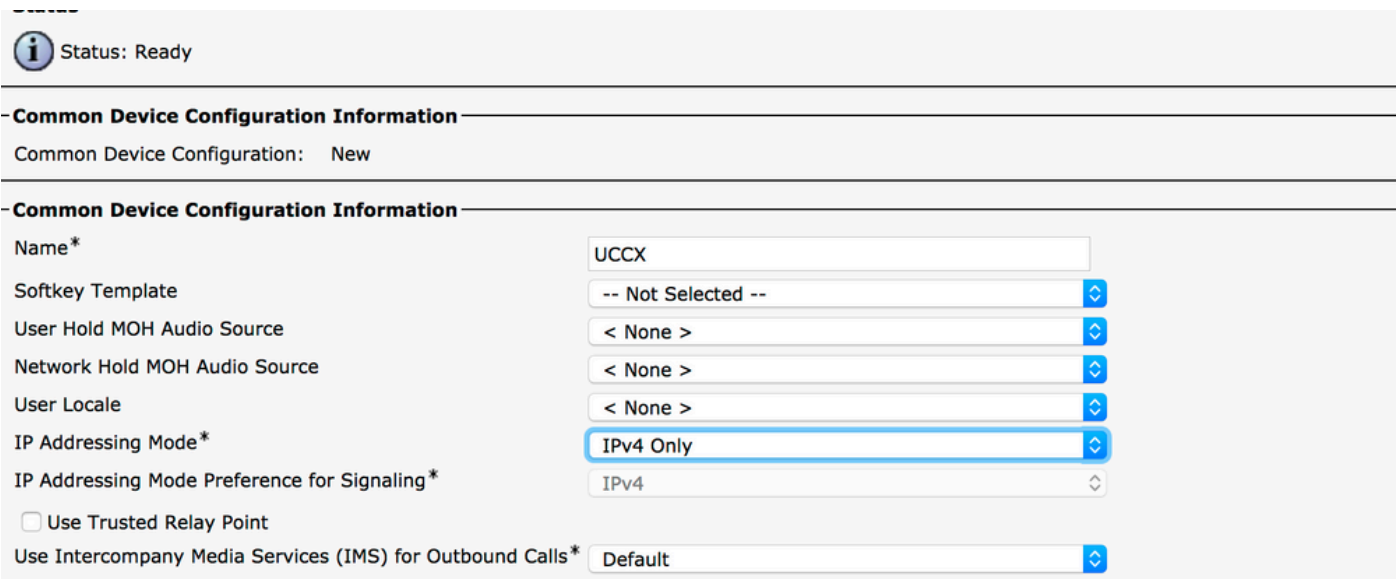

Schritt 5: Stellen Sie sicher, dass die IPCC-Durchwahl auf den ersten vier Leitungen des Telefons oder UDP konfiguriert ist.

Hinweis: Cisco Unified CCX (UCCX)/JTAPI überwacht die ersten vier konfigurierten Leitungen des Telefons oder des UDP. Wenn beispielsweise Leitung 1 und Leitung 2 konfiguriert sind und die IPCC-Durchwahl auf Leitung 6 vorhanden ist, funktioniert die Anmeldung, da JTAPI die ersten vier konfigurierten Leitungen überwacht und in diesem Beispiel die Leitungen 3-5 nicht konfiguriert sind.

Schritt 6: Stellen Sie sicher, dass die Telefonmodelle mit CAD und Finesse unterstützt werden. Siehe [Kompatibilitätsinformationen für Cisco Unified Contact Center](https://www.cisco.com/c/en/us/support/customer-collaboration/unified-contact-center-express/products-release-notes-list.html) .

Schritt 7: Stellen Sie sicher, dass die RMCM-Benutzerrollen die Standard-CTI-Funktion, die Standard-CTI-Funktion zur Steuerung von Telefonen mit Unterstützung von Connected Xfer und conf und die Standard-CTI-Funktion zur Steuerung aller Geräte umfassen. Für Finesse wurden weitere Rollen für Überwachung und Aufzeichnung hinzugefügt: Standard-CTI Allow Call Monitoring und Standard-CTI Allow Call Recording.

Hinweis: Die Gruppen und Rollen für den RMCM-Benutzer werden beim erstmaligen Erstellen des RMCM-Benutzers automatisch vom System konfiguriert. Mit diesem Schritt soll lediglich sichergestellt werden, dass diese Rollen für den Benutzer vorhanden sind.

Schritt 8: Stellen Sie sicher, dass die maximale Anzahl der Anrufe und der Besetzt-Trigger auf dem Telefon bzw. dem UDP auf 2 bzw. 1 eingestellt sind.

Schritt 9: Stellen Sie sicher, dass Sie die unterstützten und nicht unterstützten Konfigurationen für Agententelefone und CUCM aus den [Versionshinweisen](https://www.cisco.com/c/en/us/support/customer-collaboration/unified-contact-center-express/products-release-notes-list.html) verwenden.

Schritt 10: Stellen Sie sicher, dass die CTI-Kontrolle auf CUCM aktiviert ist unter:

• Seite "Phone Configuration" (Telefonkonfiguration): Steuerung des Geräts über CTI

zulassen

- Seite "Endbenutzerkonfiguration" Kontrolle des Geräts von CTI zulassen
- Seite "Directory Number Configuration" (Verzeichnisnummer-Konfiguration) für IPCC-Erweiterung - Allow Control of Device from CTI (Gerätesteuerung von CTI zulassen)

Schritt 11: Der Fehler Cisco bug ID [CSCvb94130](https://bst.cloudapps.cisco.com/bugsearch/bug/CSCvb94130) - "UCCX: Agent kann sich nach dem Telefonwechsel nicht bei Finesse anmelden" kann bei zeitweiligen Problemen auftreten.

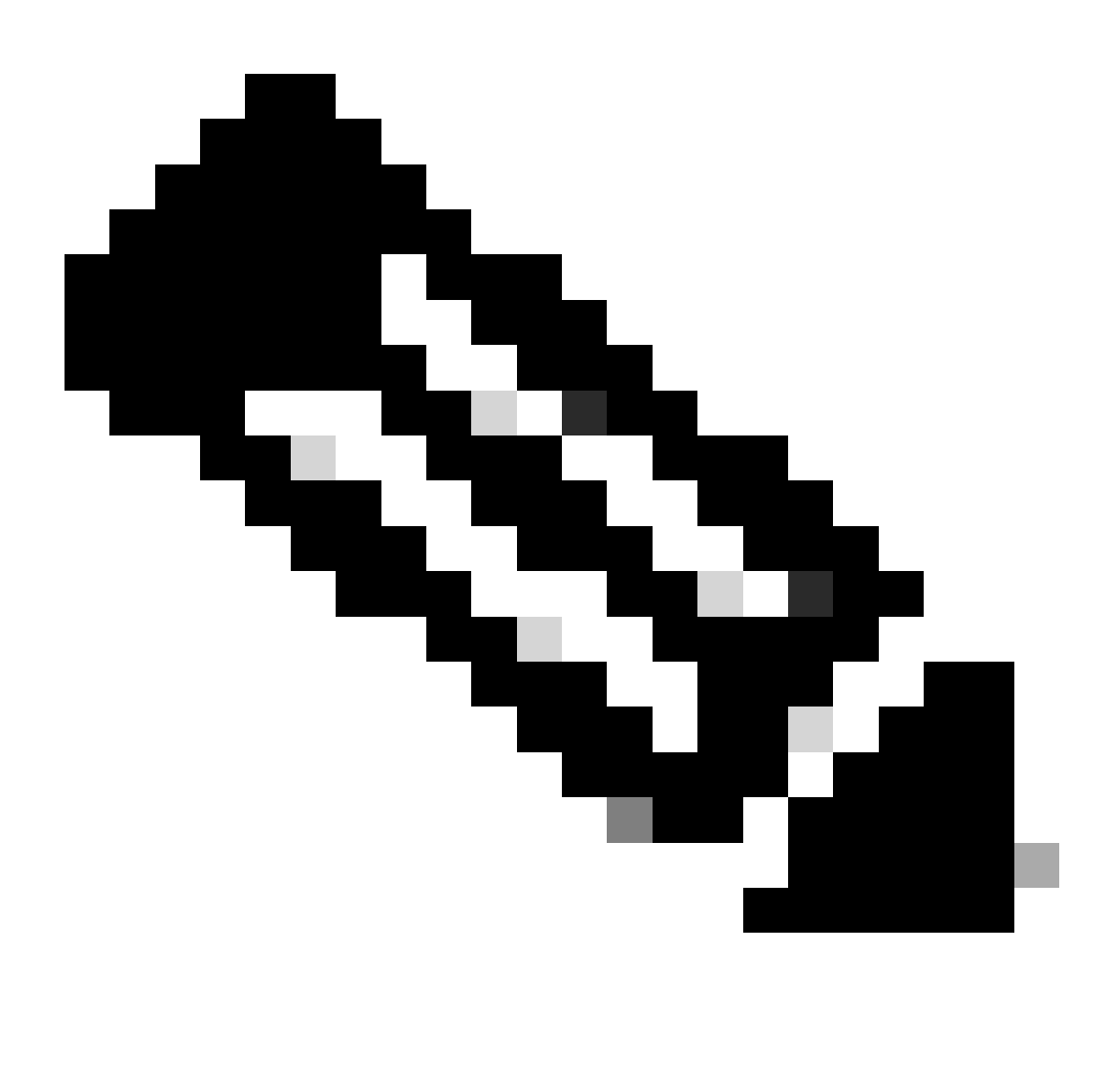

Hinweis: Nur registrierte Cisco Benutzer haben Zugriff auf interne Tools und Informationen von Cisco.

### Zugehörige Informationen

- [Kompatibilitätsinformationen für Cisco Unified Contact Center](https://www.cisco.com/c/en/us/support/customer-collaboration/unified-contact-center-express/products-release-notes-list.html)
- [Technischer Support und Downloads von Cisco](https://www.cisco.com/c/en/us/support/index.html?referring_site=bodynav)

#### Informationen zu dieser Übersetzung

Cisco hat dieses Dokument maschinell übersetzen und von einem menschlichen Übersetzer editieren und korrigieren lassen, um unseren Benutzern auf der ganzen Welt Support-Inhalte in ihrer eigenen Sprache zu bieten. Bitte beachten Sie, dass selbst die beste maschinelle Übersetzung nicht so genau ist wie eine von einem professionellen Übersetzer angefertigte. Cisco Systems, Inc. übernimmt keine Haftung für die Richtigkeit dieser Übersetzungen und empfiehlt, immer das englische Originaldokument (siehe bereitgestellter Link) heranzuziehen.